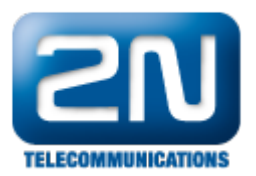

## HID iClass R10 - Jak připojit tuto externí čtečku RFID karet k 2N® Helios IP

Pokud máte ve svém vrátníku 2N® Helios IP připojenou interní čtečku RFID karet a rádi byste ji doplnili ještě o jednu, můžete toto jednoduše provést připojením HID iClass R10 externí čtečky RFID karet. HID iClass R10 externí čtečka karet se připojuje prostřednictvím univerzálního rozhraní Wiegand. Typ používaných karet ověřte v [HID](http://www.hidglobal.com/sites/hidglobal.com/files/iclass-r-series-c-readers-ds-en.pdf) [iClass Datasheet](http://www.hidglobal.com/sites/hidglobal.com/files/iclass-r-series-c-readers-ds-en.pdf)

Pozor, používané RFID karty nejsou kompatibilní se standardem EM4002 125 kHz a tudíž nejsou kompatibilní s interní RFID čtečkou.

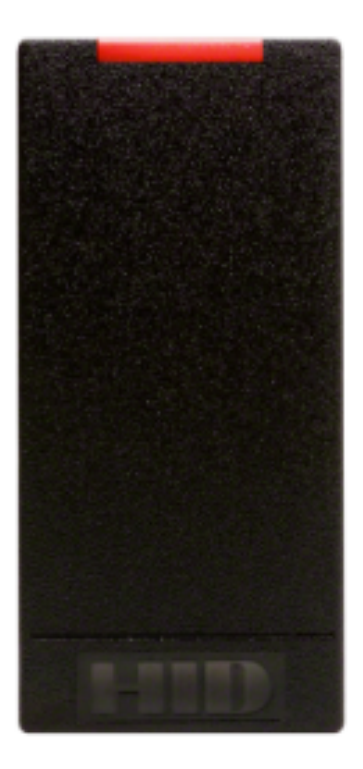

## Parametry

- $\bullet$
- $\bullet$
- $\bullet$
- 
- $\bullet$ Třída ochrany
- $\bullet$

Napájecí napětí 5 až 16V DC Pohotovostní 55 mA Maximální 116 mA 13,56 MHz Čtecí vzdálenost 9 až 12 cm Kabel Maximální délka 150 m, 8-žilový (AWG22)

2N<sup>®</sup> Helios IP Vario připojení

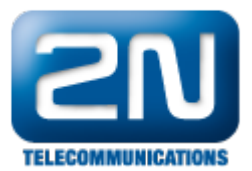

Schéma připojení HID iClass R10 externí čtečky karet k vrátníku 2N® Helios IP Vario si můžete prohlédnout na obrázcích níže. Červený drát vedoucí do sběrnice označené jako "Signalization" slouží k napájení externí čtečky karet napětím +12V. Pokud použijete pro napájení čtečky externí zdroj napětí, nemusíte tento drát zapojovat.

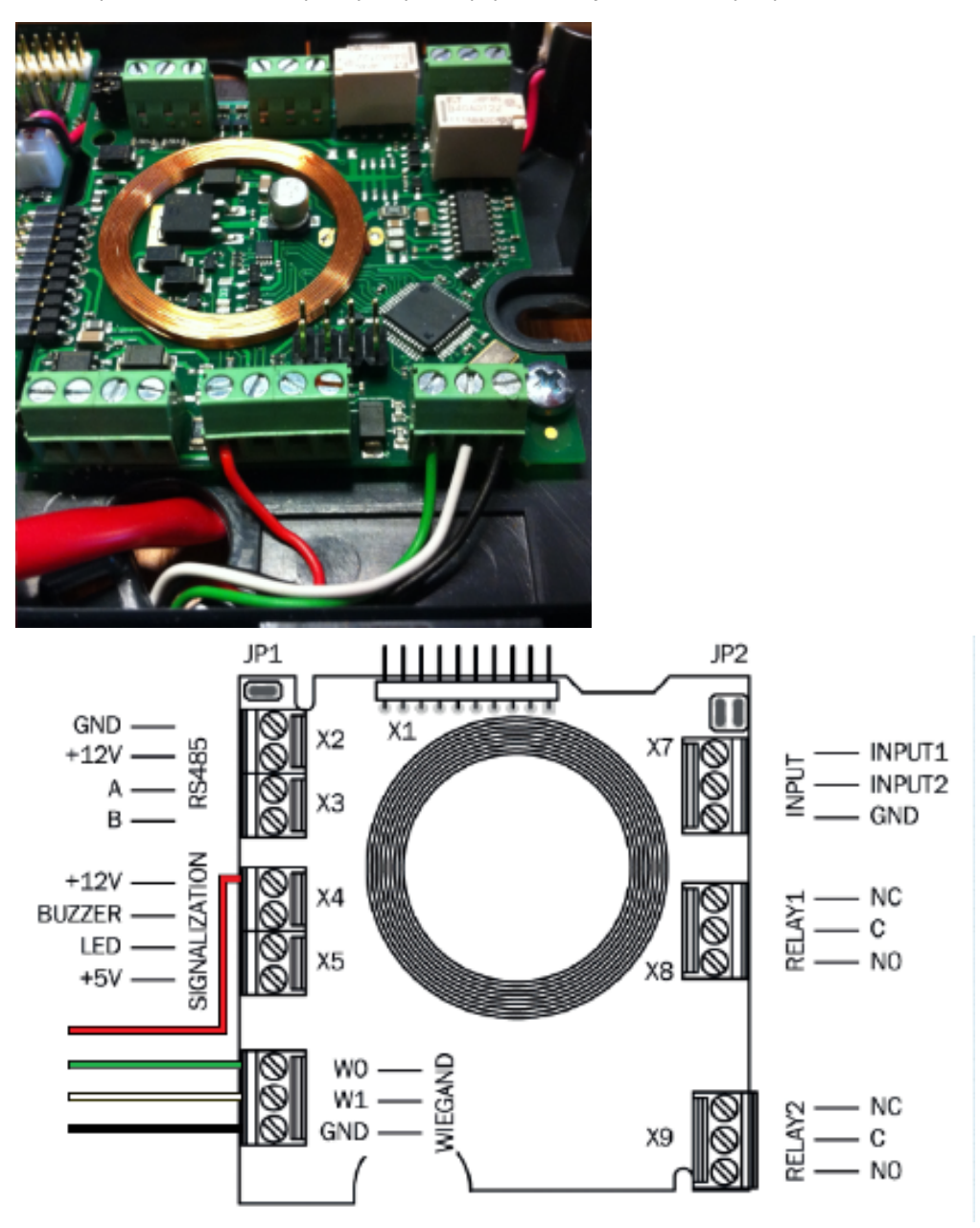

2N® Helios IP Force připojení

Schéma připojení HID iClass R10 externí čtečky karet k vrátníku 2N $^\circledR$  Helios IP Force si můžete prohlédnout na obrázcích níže. Červený drát vedoucí do sběrnice označené jako "RS485" slouží k napájení externí čtečky karet napětím +12V. Pokud použijete pro napájení čtečky externí zdroj napětí, nemusíte tento drát zapojovat.

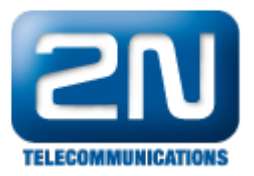

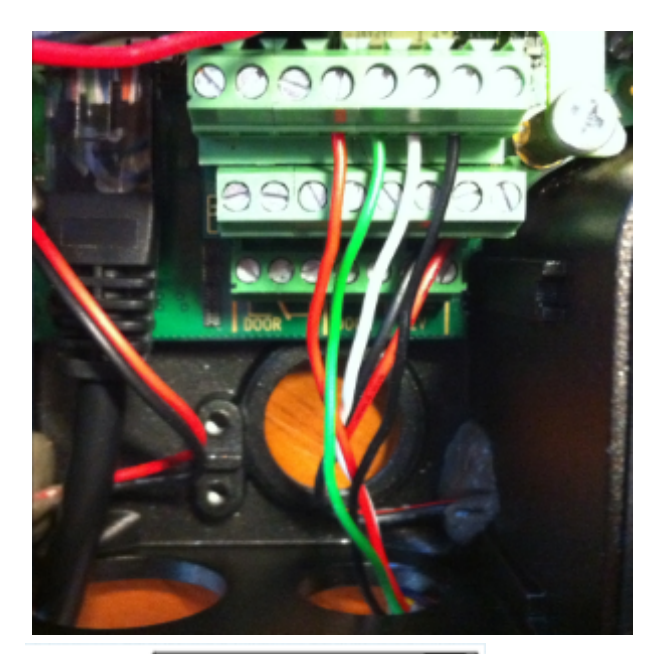

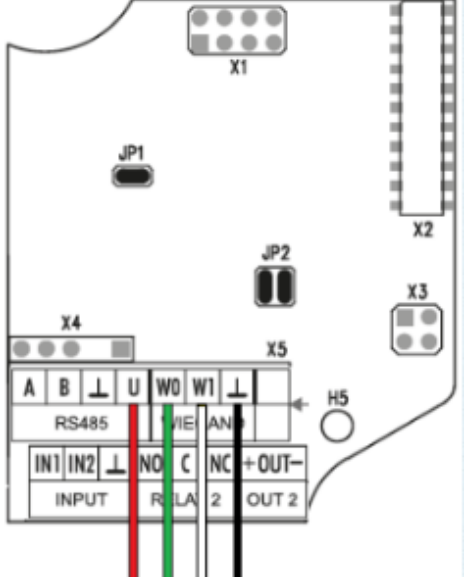

Konfigurace

Pokud máte vše zapojeno podle schématu uvedeného výše, jděte do webového konfiguračního menu a v sekci Čt ečka karet - Nastavení modulu změňte parametr "Režim rozhraní" na vstup. Tímto nastavením specifikujete, že 2  $N^{\circledast}$  Helios IP bude přijímat data z HID iClass R10 externí čtečky karet. Výstup z Wiegand rozhraní je v 26-bit formátu.

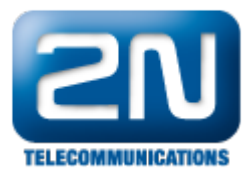

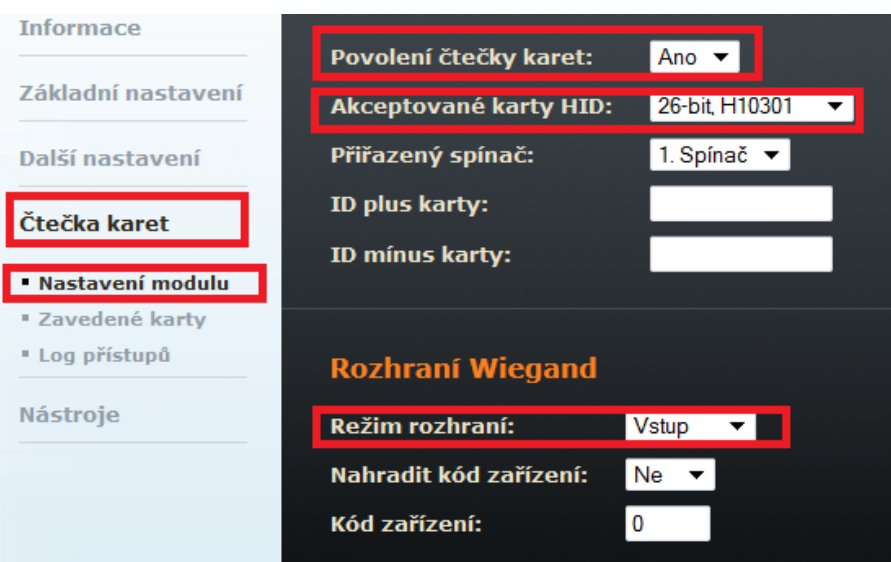

Nyní je vše nastaveno a Vy byste měli být schopni ovládat zámky pomocí HID iClass R10 externí čtečky karet. Indikátorem správnosti zapojení může být zelená dioda na těle HID iClass R10 externí čtečky RFID karet, která se při přiložení karty rozsvítí.

Další informace: [Dveřní & Bezpečnostní interkomy \(oficiální stránky 2N\)](http://www.2n.cz/cz/produkty/interkomove-systemy/dverni-a-bezpecnostni-interkomy/)